**Getting started** 

1. Create a new data connection. In this example, the record source is a table.

2. In the DataView tab, select the data connection node and drop it onto the Body Page.

3. Copy the 'buttons'.

4. In the buttons' click event, rename the data connection to match the one created in step 1.

5. Preview the form.

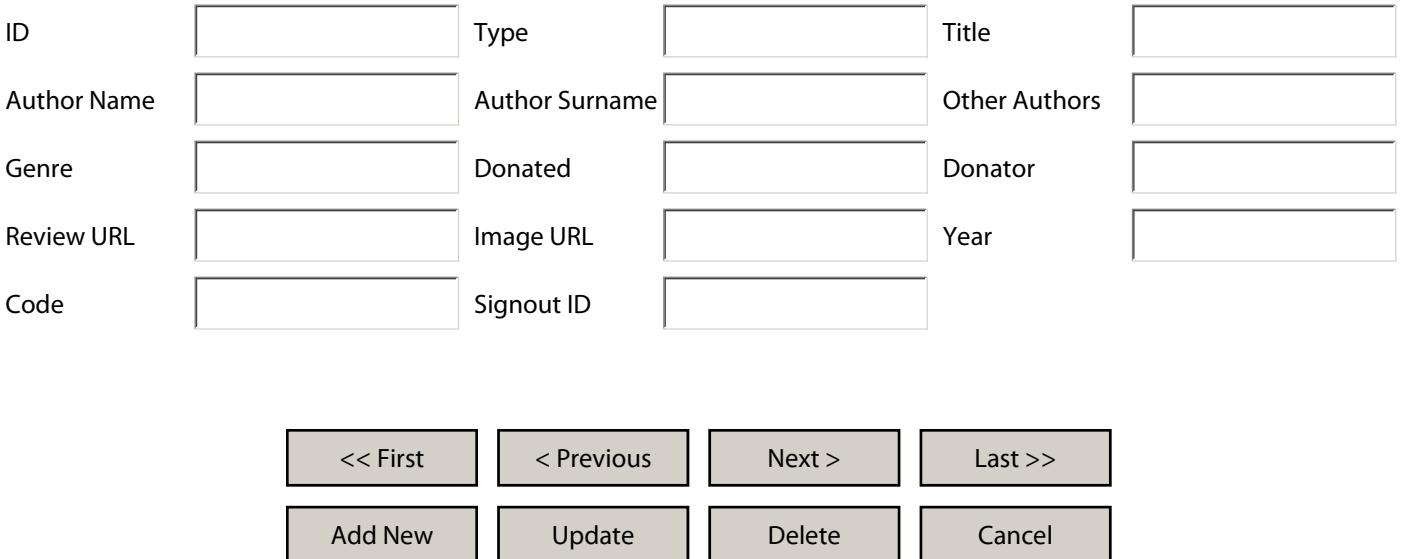